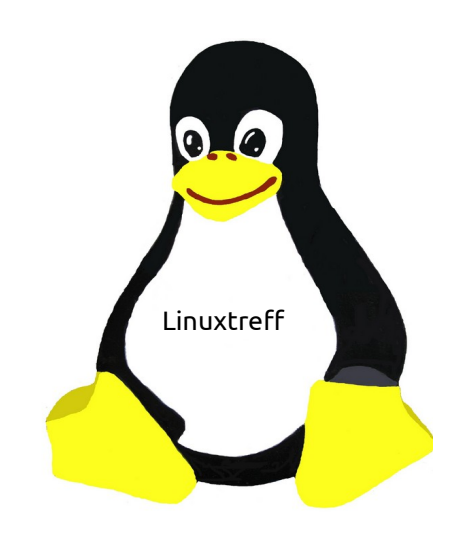

# Linuxtreff Mülheim

Horst Teuwsen

# **Linux im Alltag 13. Mai 2023 VHS Mülheim**

### **USB-Stick mit Passwortschutz**

Plötzlich ist der USB-Stick weg. Nur weg? Oder hat ihn jetzt nur jemand anderes? Was war drauf? Sensible Daten?? Dann ist es gut, wenn der Zugang mit einem Passwort gesichert war. Wie das geht wird hier gezeigt.

### **Das Programm "Laufwerke"**

Das Programm "Laufwerke" hilft.

Wenn das Programm nicht vorhanden ist kann es einfach über die Paketverwaltung "gnome-disk-utility" nach installiert werden.

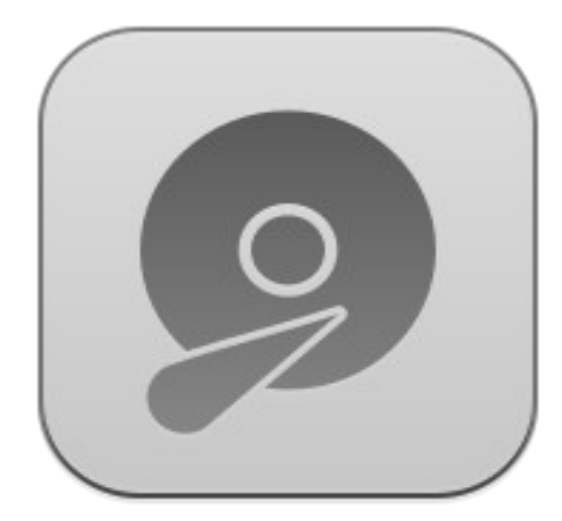

### **Programm Laufwerke starten**

Auswahl des Programm Im Suchfenster "lauf...."

oder

Start-Einstellung-Laufwerke

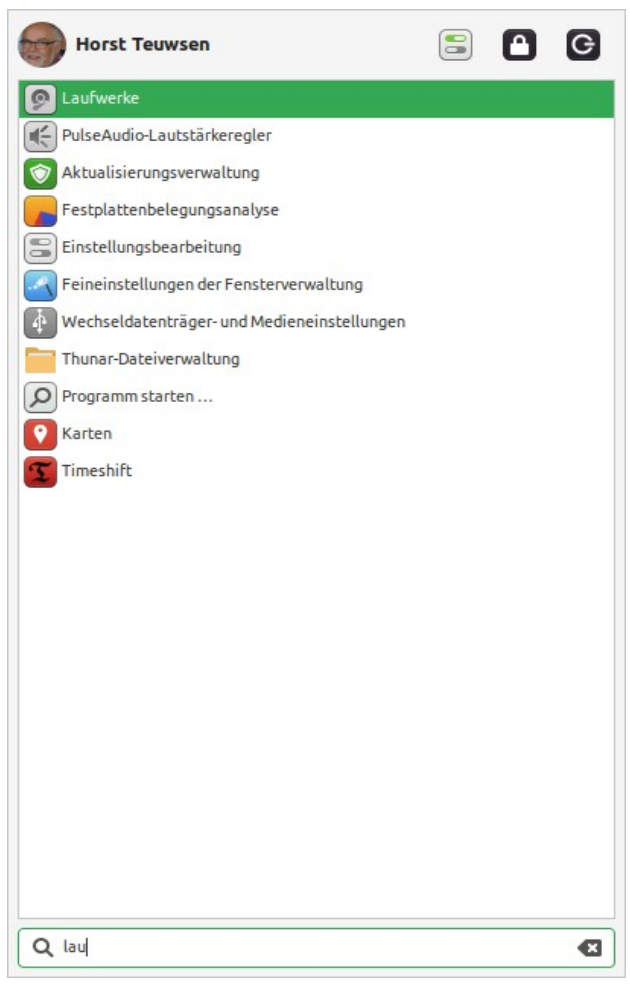

## **Auswahl des USB-Stick**

Hier wird nun der USB-Stick ausgewählt

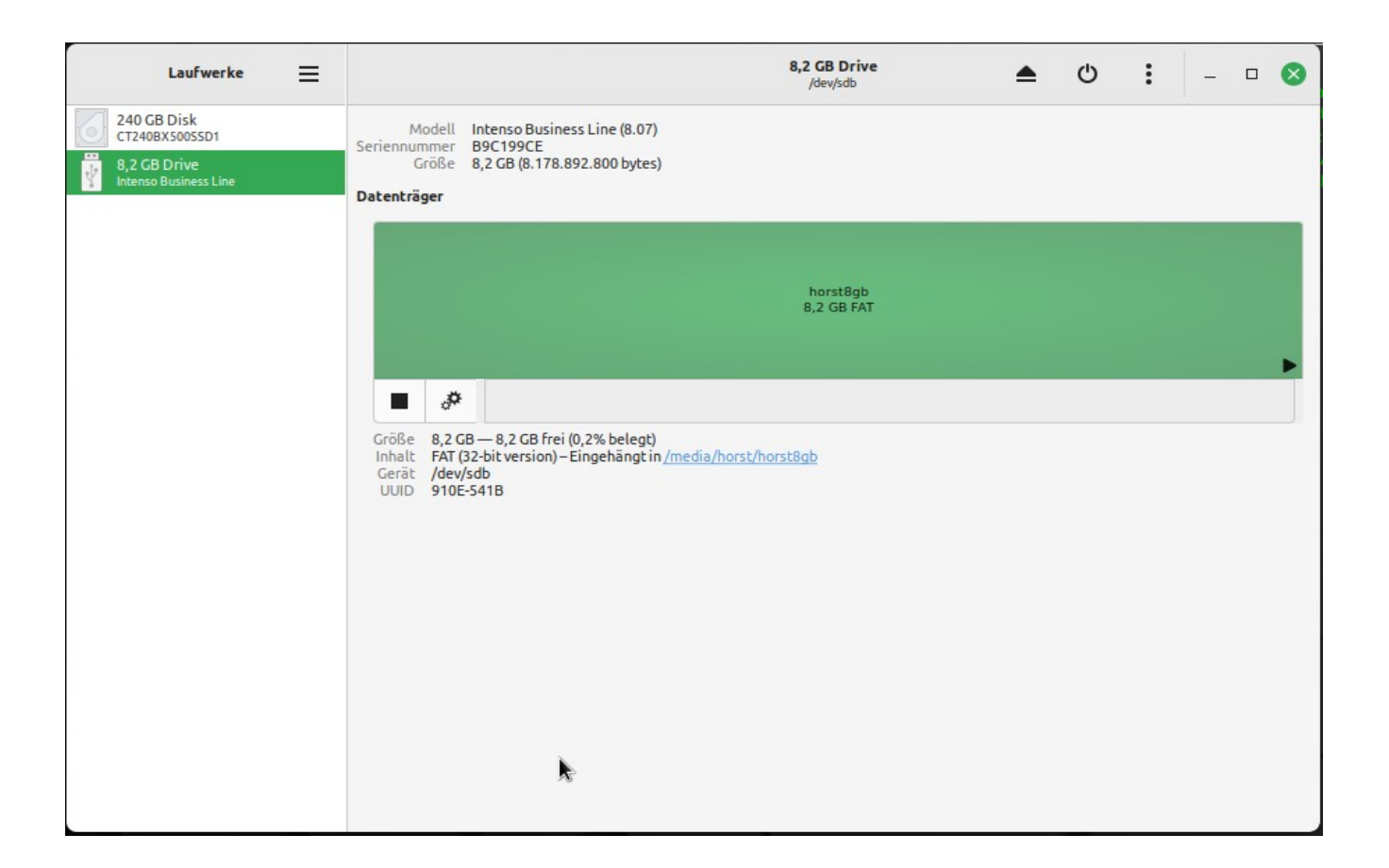

# **Formatieren vorbereiten**

#### Das Zahnradsymbol anklicken

Partition formatieren….

auswählen

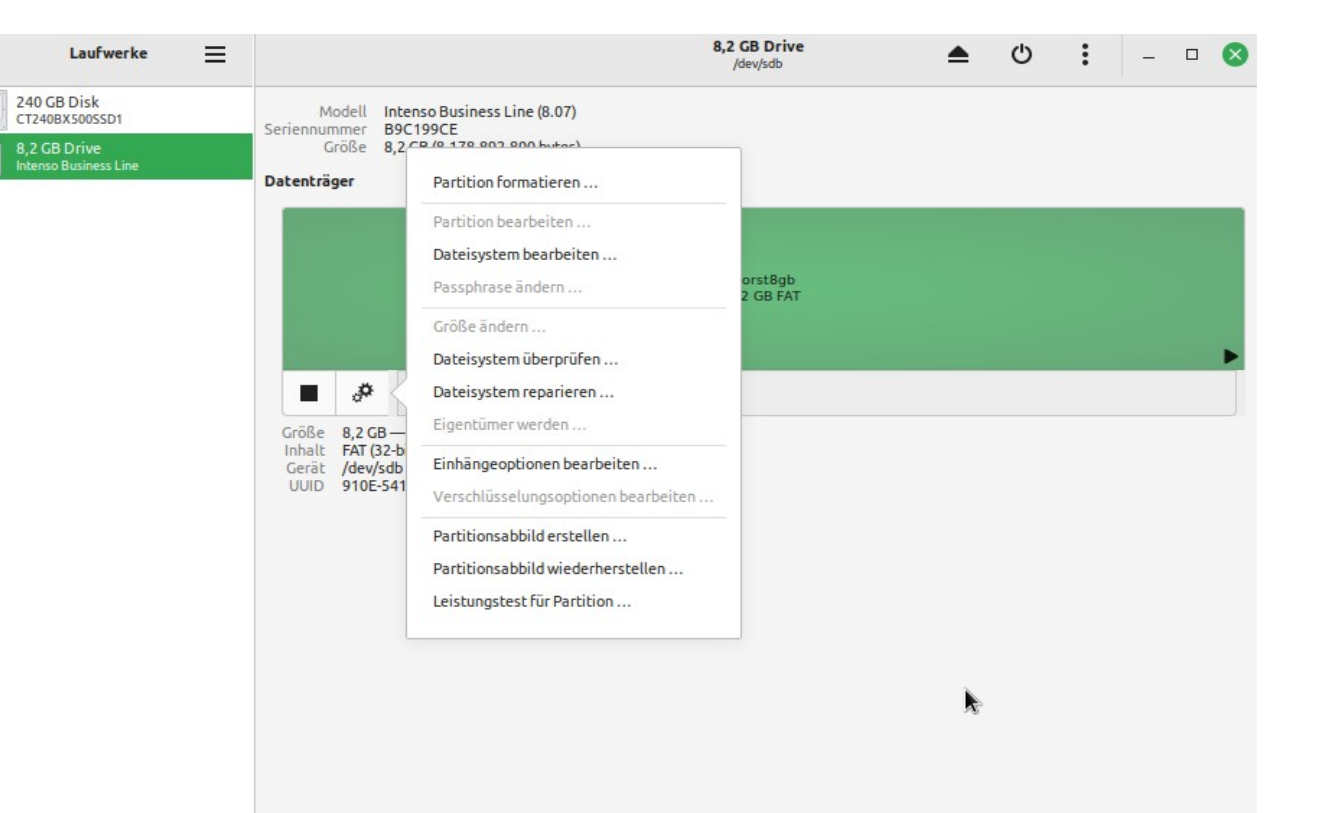

# **Name und Formatierungsart eingeben**

- Einen Namen für den Stick eingeben.
- Die Formatierung
- kann nur : interne Disk…..EXT4
- nur für Linux sein.
- Außerdem:
- Passwortgeschützter Datenträger LUKS anklicken.

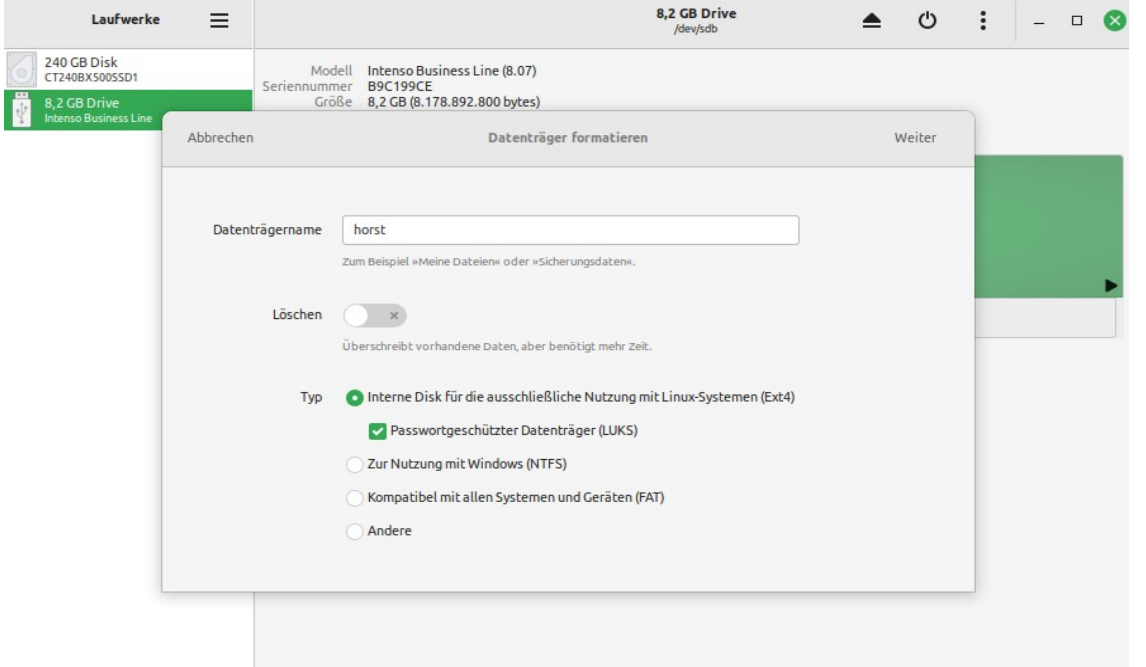

#### Auf "weiter" klicken

### **Passwort Eingabe**

Nun muß ein Passwort gewählt, eingegeben und wiederholt werden.

Auf "weiter" klicken

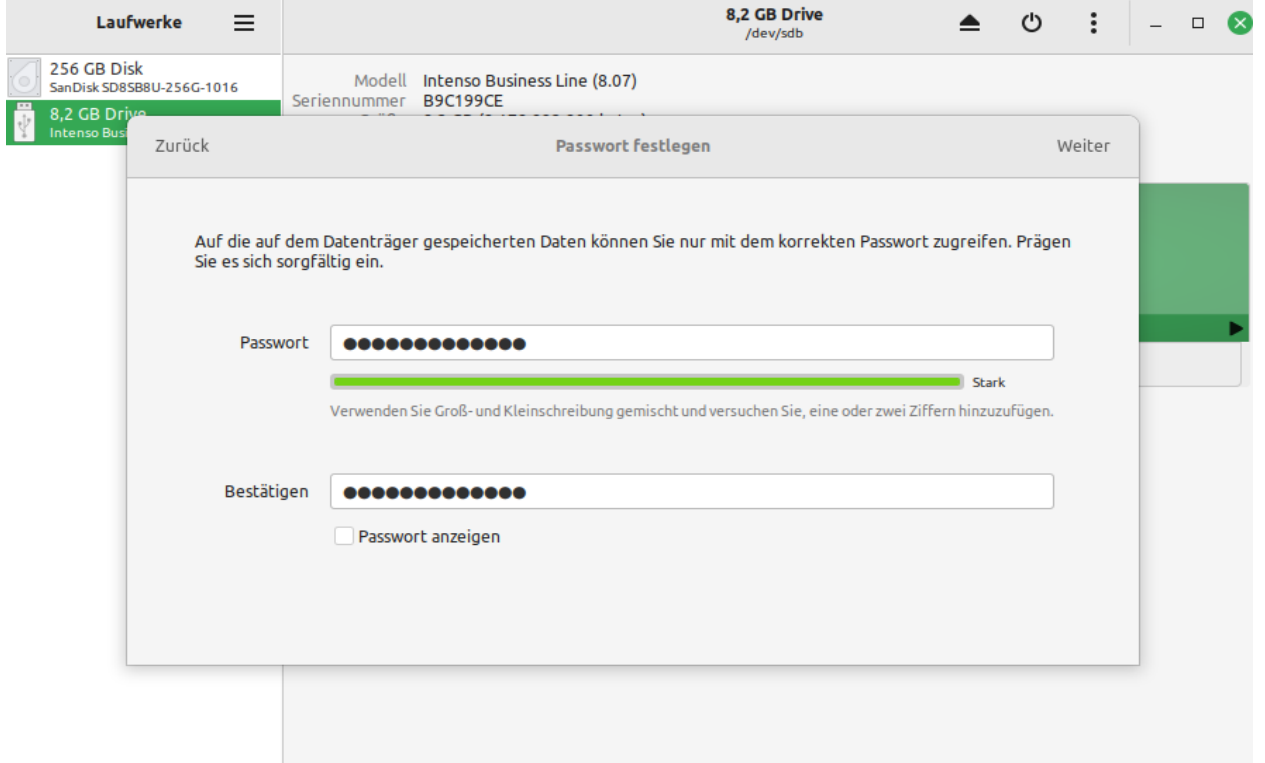

# **Formatierung starten**

#### Warnung beachtet

#### Auf formatieren klicken

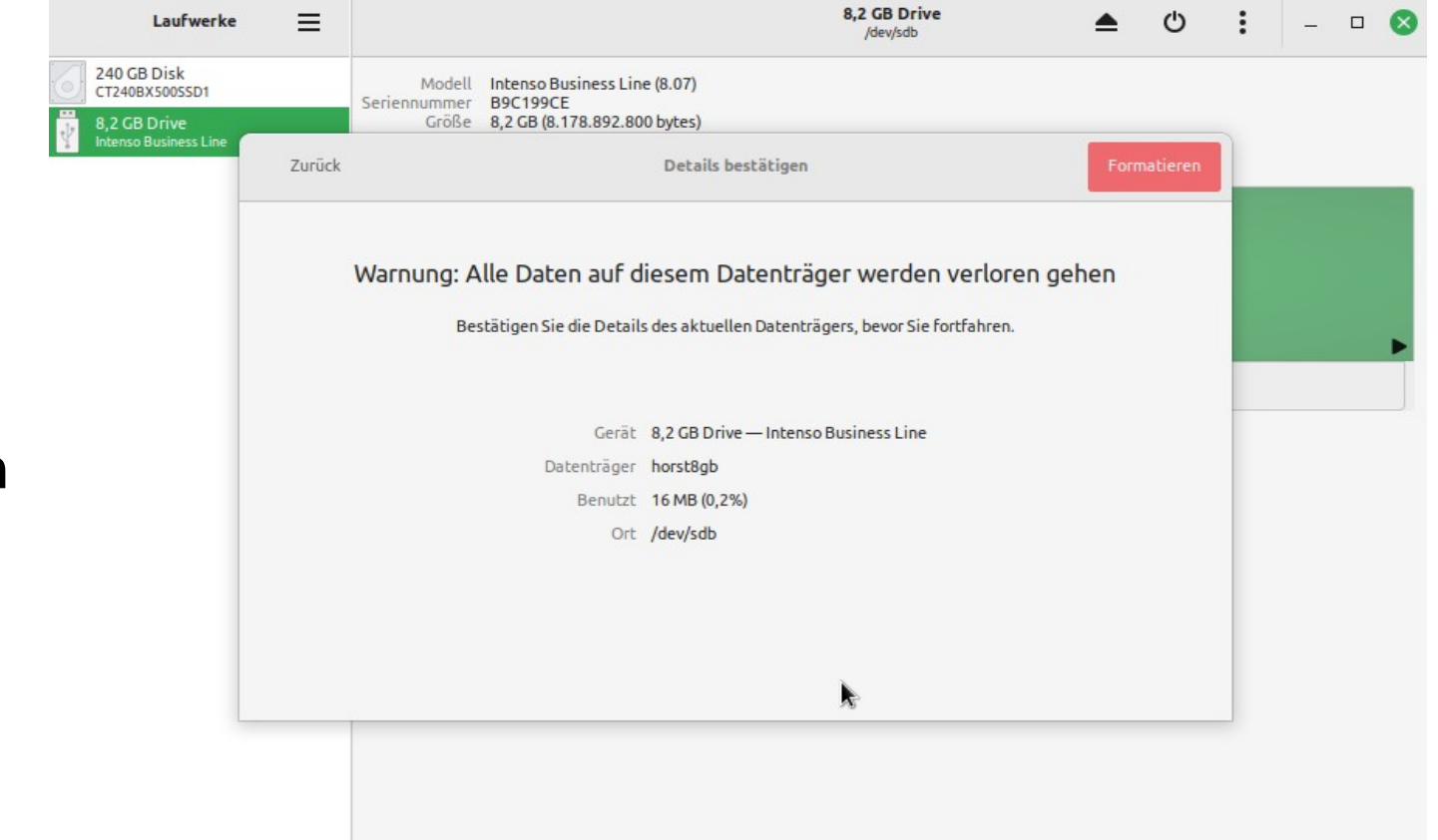

# **Ende der Formatierung**

Der formatierte Datenträger wird nun wie im Bild dargestellt.

Das Programm "Laufwerke" kann beendet werden.

Der Datenträger sollte einmal eingehängt werden, und dann ausgeworfen werden. Entfernen aus dem Rechner.

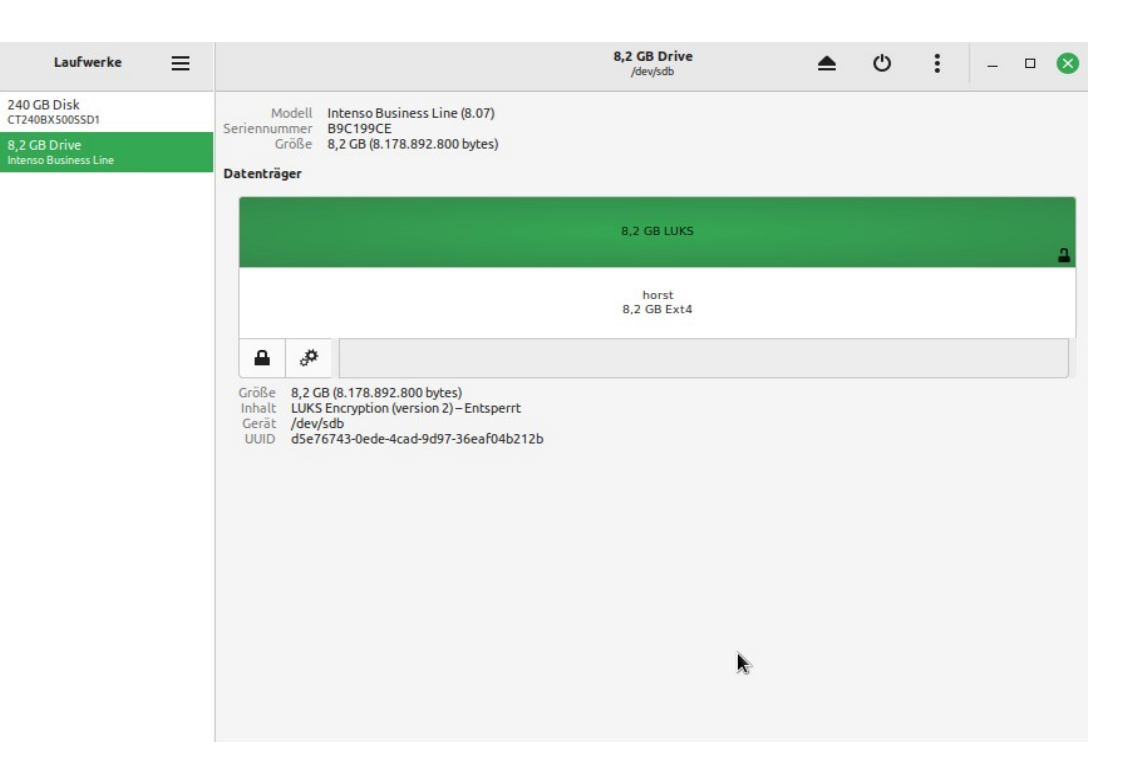

## **Benutzung des USB-Stick**

Nach dem Einstecken und anklicken des Datenträger wird die Eingabe des Passwortes verlangt.

Der Datenträger ist für den **Passwortkenner** nutzbar.

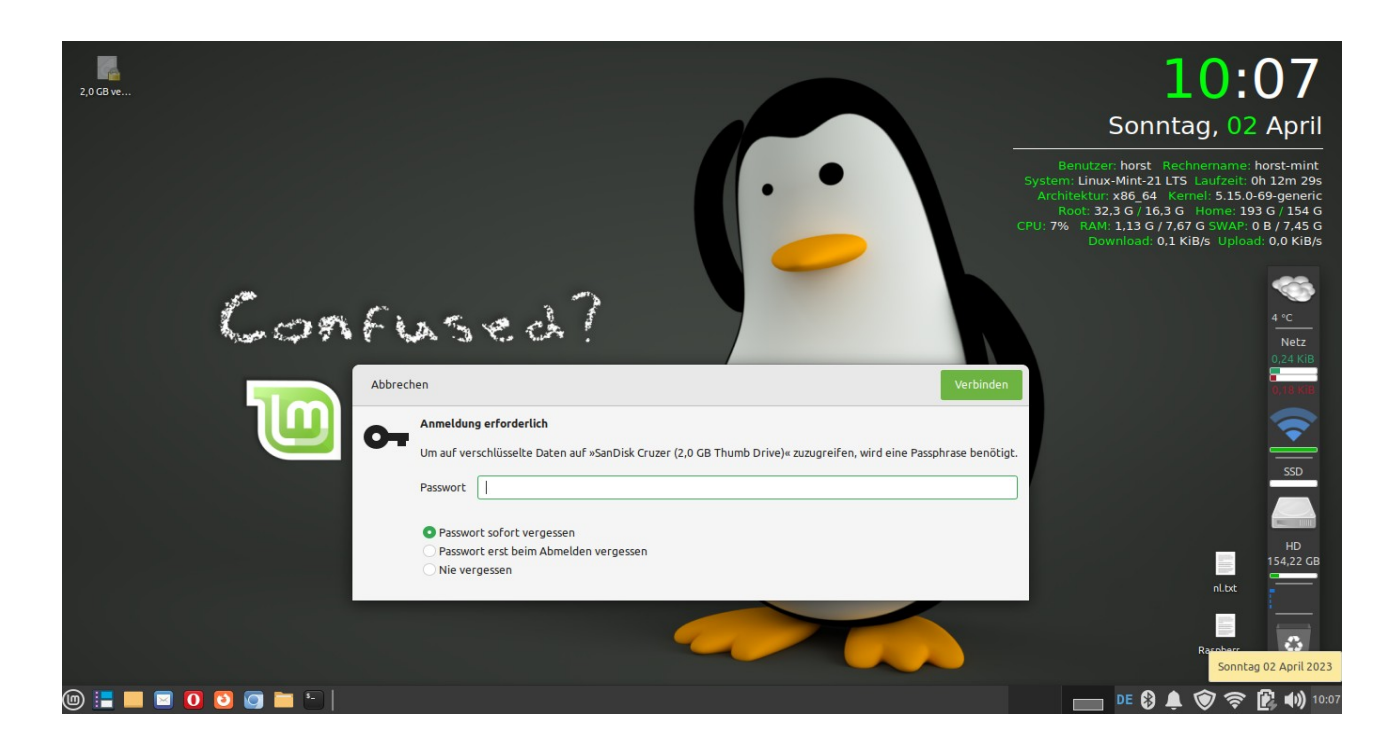